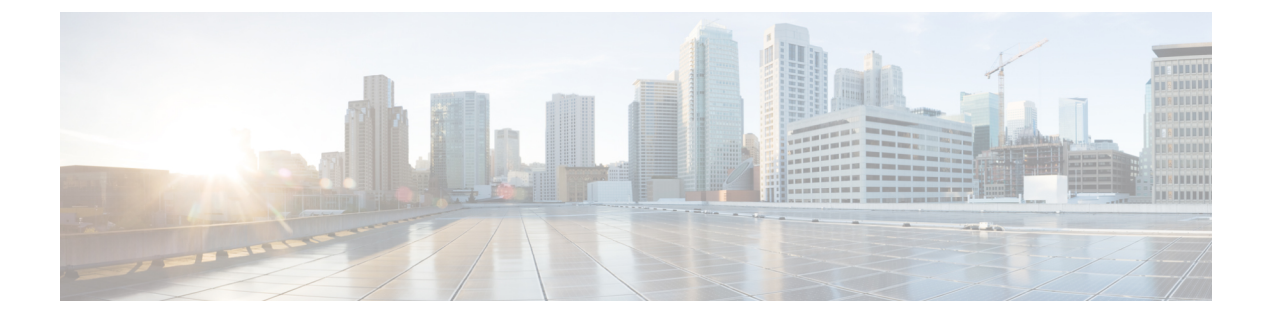

# **Configuring Wired Interface**

- Enabling and [Disabling](#page-0-0) Wired Interface, on page 1
- Configuring Maximum [Transmission](#page-1-0) Unit Settings, on page 2

# <span id="page-0-0"></span>**Enabling and Disabling Wired Interface**

Configuring the wired interface is introduced from UIW Release 17.12.1 and this feature allows wire interfaces to be disabled. It is not possible to disable both wire interfaces at the same time. You can enable the wired interface using the CLI.

## **Enabling or disabling wired interface using CLI**

To enable or disable specific wired interface, use the following CLI command:

```
Device# configure wired <0-1>
                 disabled disable wired interface
                 enabled enable wired interface
```
### Example:

```
Device# configure wired 0 disabled
        Device# configure wired 1 enabled
        Device# write
        Device# reload
```
### **Error handling configuration**

The following CLI command shows the error when both the interfaces are configured as disable mode:

```
Device # configure wired 0 disabled
         Device# configure wired 1 disabled
        ERROR: Interface wired0 is disabled, cannot disable both interfaces
```
## **Verifying enabling and disabling wired interface using CLI**

To verify enable or disable state of wired interface, use the following show command:

Device# #show wired <0-1> config

Example:

Device# show wired 0 config WIRED0 status: enabled Device# show wired 1 config WIRED1 status: disabled

# <span id="page-1-0"></span>**Configuring Maximum Transmission Unit Settings**

The maximum frame size that can be transported across the URWB network can be configured. This setting must be configured on every access point in the URWB network.

### **Configuring MTU setting using CLI**

To change the MTU value for wired interfaces, use the following CLI command:

```
Device# configure wired mtu
         <1530-1600> Unsigned integer set wired mtu
```
### Example:

```
Device# configure wired mtu 1600
Device# write
Device# reload
```
## **Verifying MTU setting using CLI**

To verify the MTU value for wired interfaces, use the following show command:

Device# show wired mtu

### Example:

Device# show wired mtu Configured MTU: 1600